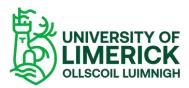

Podcasting with Panopto - Students.

Podcasting offers the opportunity for lecturers to easily broadcast engaging audio content to their student. To access the podcast, students simply subscribe to the podcast feed on their mobile devices and listen/watch the podcast at a time convenient to them.

## How students can access your podcasts.

Once you enable the podcast feed, a grey Feed icon will appear in the upper right of the folder view. Students can click on this icon to subscribe to either RSS (Really Simple Syndication) feeds or Apple podcasts feeds for MP3 (audio-only) files

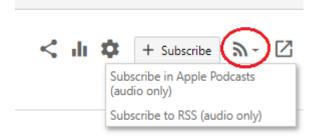

To get the podcast feed link, students need to right click on their preferred subscription method, then copy the link address and paste the link address into their preferred Podcast player as pictured below.

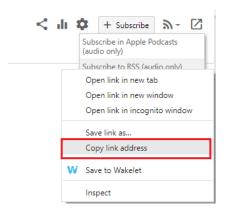

<u>Please note RSS feeds presents a security concern</u>. If you turn on the Podcast feature, any user who has access to the RSS feed can then share the link outside of the permissions in Panopto.